Institut national<br>de santé publique **赤 赤 Québec HH** 

## **PROCÉDURE OPÉRATIONNELLE NORMALISÉE (PON)**

Laboratoire de santé publique du Québec

Secteur : IDBM

# **Extraction et purification de l'ARN viral du SARS-CoV-2 avec l'instrument QIAsymphony SP de QiagenTM**

VERSION 1.0 2020-03-31

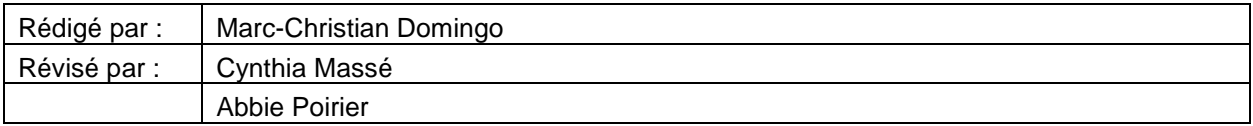

#### **1. OBJET**

Ce document décrit la méthode d'extraction et de purification de l'ARN viral du SARS-CoV-2 avec la plateforme robotisée QIAsymphony SP, pour la détection d'acides nucléiques par RT-PCR.

#### **2. PRINCIPE**

La procédure d'extraction et de purification de l'ARN viral comprend 4 principales étapes : i) la lyse des cellules contenues dans le spécimen nasopharyngé ou respiratoire, ii) la liaison des acides nucléiques aux particules magnétiques, iii) le lavage et l'élimination des débris cellulaires et enfin, l'élution des aides nucléiques.

Avant d'être pris en charge par le QIAsymphony SP, les spécimens cliniques sont inactivés avec du tampon AVL de Qiagen. Le protocole d'extraction à utiliser avec le Qiasysymphony est le Complex400\_OBL\_V4\_DSP. (OBL = Off-board lysis)

Cette technique permet d'obtenir de l'ARN purifié utilisable pour tout type d'amplification par PCR.

## **3. ÉCHANTILLONS**

Les spécimens cliniques utilisés sont des échantillons respiratoires LBA, écouvillons nasopharyngés dans du milieux de transport UTM.

#### **4. MATÉRIEL REQUIS**

#### **A- MATÉRIEL**

- Supports pour tubes de 2 mL
- Tubes d'élution de 2 mL à bouchon vissé de type Sarstedt (cat. no. 72.693 ou 72.694).
- **Minuterie**
- Portoir d'embouts de 1500 µl (Qiagen<sup>™</sup> filter tip)
- Portoir d'embouts de 200 µl (Qiagen $TM$  filter tip)
- Colonne de cartouches de préparation des échantillons (Sample prep cartridges)
- Colonne de manchons pour 8 barreaux (8-Rod Covers)
- Portoir réfrigéré pour tube 2 mL
- Récipient pour matériel contaminé de type «Conocup» ou équivalent

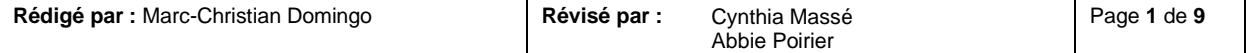

Institut national<br>de santé publique **李 幸** Ouébec **MM** 

# **PROCÉDURE OPÉRATIONNELLE NORMALISÉE (PON)**

Laboratoire de santé publique du Québec

Secteur : IDBM

# **Extraction et purification de l'ARN viral du SARS-CoV-2 avec l'instrument QIAsymphony SP de QiagenTM**

VERSION 1.0 2020-03-31

# **B- RÉACTIFS**

- Trousse de réactifs QIAsymphony DSP Virus/Pathogen Midi Kit (cat no 937055)
- Tampon Buffer AVL (150 ml) cat no 19073)
- Alcool isopropylique 70% (pour nettoyage)

# **5. ÉQUIPEMENT**

- QIAsymphony SP Qiagen<sup>TM</sup>
- Mélangeur de type «Vortex»
- **Centrifugeuse**

# **6. CONTRÔLE DE LA QUALITÉ**

- Vérifier et respecter les dates de calibration des différents instruments et réactifs.
- Un contrôle négatif d'extraction: tube de 2 mL contenant «Tampon AVL» est aussi introduit et consigné dans le registre à chacune des extractions avec la mention de son numéro séquentiel.
- Tous les numéros inscrits sur les tubes (échantillon et élution), les dates sur les tubes d'élution ainsi que la disposition des tubes dans le robot sont revérifiés dans un deuxième temps afin qu'il y ait concordance parfaite avec les informations inscrites sur le registre «Extraction de l'ARN – QIAsymphony SP».

# **7. PRÉCAUTIONS SPÉCIALES**

## **RISQUES CHIMIQUES**

- Des précautions spéciales doivent être prises pour éviter le contact entre l'eau de javel (un agent oxydant fort) et les réactifs de trousse d'extraction.
- Il est important de restreindre l'utilisation de l'eau de javel aux zones délimitées mises en place.
- Les tampons contenus dans la cartouche de réactifs contiennent des composés nuisibles pour l'environnement et la santé de l'utilisateur. Ils doivent être éliminés de manière contrôlée. La procédure à suivre est décrite dans la section «**Exposé de la procédure**» du présent document.
- Les tampons contenus dans la cartouche contiennent également des sels de guanidine qui peuvent former des composés toxiques lorsque mélangées avec de l'eau de javel. En cas de déversement des tampons contenus dans la cartouche, nettoyer avec de l'eau et un détergent de laboratoire.
- Le port des gants est obligatoire au moment de vider le robot.
- Le port des gants et des lunettes de sécurité sont obligatoires lors du déversement des réactifs usés en Physico-Chimie, afin d'éviter tout contact de réactif avec les yeux et la peau.
- Le tampon **QSB1** peut provoquer des brûlures de la peau, de la somnolence ou des vertiges. Contient du thiocyanate de guanidine
- Le tampon **QSL2.** Contient du thiocyanate de guanidine. Le contact avec des acides libère des gaz toxiques.
- Les tampons **QSL2, QSW1, QSW2, QSW5** peuvent provoquer des irritations cutanées et aux yeux.

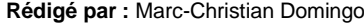

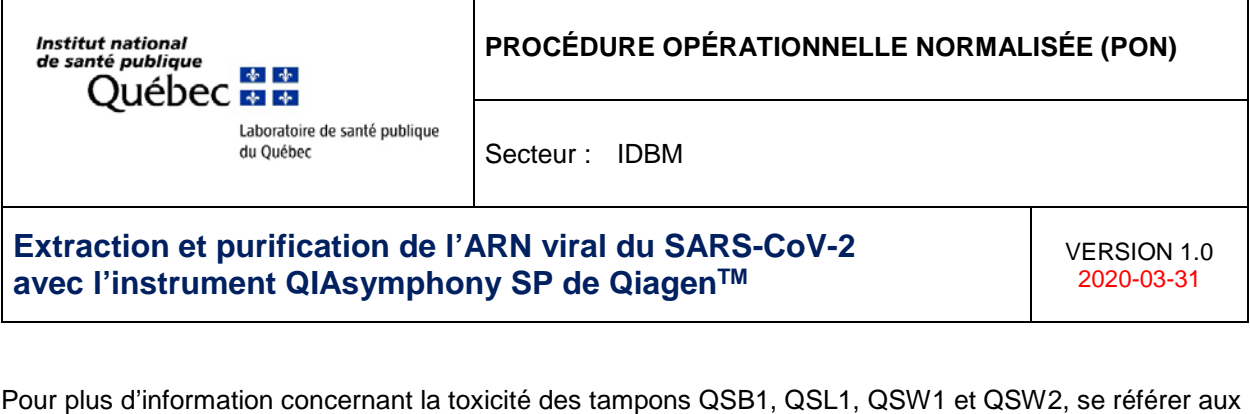

Pour plus d'information concernant la toxicité des tampons QSB1, QSL1, QSW1 et QSW2, se référer aux documents SIMDUT suivants :

- > Tampon QSB1 : SIMDUT # 5231 > Tampon QSL2: SIMDUT # xxxx Tampon **QSW1** : SIMDUT # xxxx<br>
Fampon **QSW1** : SIMDUT # 5233<br>
Fampon **OSW2**
- **Exampon QSW2 : SIMDUT # 5234**<br>■ Tampon **QSW5 : SIMDUT # xxxx**
- $\triangleright$  Tampon **QSW5** :

#### **RÈGLES DE BON USAGE DU QIASYMPHONY SP**

• Réduire autant que possible le risque de contamination interne du QIAsymphony SP en évitant de maintenir la porte ou les tiroirs ouverts lorsque l'accès n'est pas requis.

## **8. EXPOSÉ DE LA PROCÉDURE**

### **PRÉPARATIFS**

- Le nombre **maximal** d'échantillons (incluant les contrôles) à sélectionner avant de créer le registre d'extraction est de **48**.
- *À noter que la plupart du temps, des échantillons sont priorisés pour l'extraction. Il s'avère utile dans ce cas de créer 2 registres de travail : échantillons priorisés et échantillons réguliers. Si des échantillons sont priorisés dans le premier portoir d'élution, les échantillons réguliers sont placés à partir du 2e portoir d'élution.*
- *Le robot consomme ses cartouches de préparation par 8 échantillons, donc il s'avère utile de calculer le nombre d'échantillons par groupes de 8 pour réduire le gaspillage.*
- *Le QIAsymphony n'est pas plus rapide s'il y a moins de 24 échantillons dans un portoir donc il est préférable de sélectionner 24 échantillons à prioriser (environ 55 minutes).*
- 1. Placer les tubes d'échantillon et d'élution sur leur support respectif selon la disposition apparaissant sur le registre d'extraction RE-IDBM-181.
- 2. Si désiré, inscrire des numéros séquentiels sur le dessus des bouchons des tubes **d'échantillons**  afin de mieux gérer leur disposition tout au long du processus.
- 3. Modifier les dates inscrites sur les tubes d'élution pour la date d'extraction.
- 4. Vérifier à nouveau la position des tubes d'élution ainsi que la position des tubes d'échantillons selon la disposition indiquée sur le registre RE-IDBM-181.

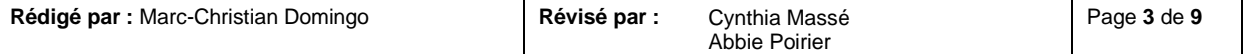

Institut national<br>de santé publique **Québec <del>Ma</del>** 

## **PROCÉDURE OPÉRATIONNELLE NORMALISÉE (PON)**

Laboratoire de santé publique du Québec

Secteur : IDBM

# **Extraction et purification de l'ARN viral du SARS-CoV-2 avec l'instrument QIAsymphony SP de QiagenTM**

VERSION 1.0 2020-03-31

# **ÉTAPE DE PRÉ-TRAITEMENT DU SPÉCIMEN CLINIQUE**

# **TOUTE MANIPULATION DU SPÉCIMEN CLINIQUE NON INACTIVÉ DOIT SE RÉALISER DANS UNE ENCEINTE DE SÉCURITÉ BIOLOGIQUE DE CLASSE II (NC2).**

- 1. Prélever 150 µl de spécimen clinique dans un tube Sarstedt de 2 ml
- 2. Ajouter 350 µl de tampon AVL
- 3. Ajouter 120 µl d'ARN carrier dilué (3 µl d'ARN carrier solution concentrée + 117 µl de tampon AVE par échantillon). (Vérifier les recommandations du manufacturier pour la reconstitution du RNA CARRIER).
- 4. Bien mélanger l'ensemble spécimen clinique + ARN carrier + tampon AVL à l'aide du mélangeur «vortex» 15 secondes à puissance élevée
- 5. Centrifuger brièvement afin de ne pas avoir de liquide dans le bouchon vissé du tube (Quick spin).
- 6. Incuber à température pièce pendant 15 minutes
- 7. Transférer sur le Qiasymphony SP

# **ÉTAPES SUR LE QIASYMPHONY SP**

- 1. Si l'icône d'outils apparait en jaune sur l'écran principal, appuyer sur l'icône > cliquer sur *Done* à chaque message d'entretien > OK
- 2. Ouvrir le tiroir « Waste » et insérer 4 contenants comme suggéré :
	- Waste 1 (vers le fond de l'appareil) : 2 à 4 8-Rod au fond
	- Waste 2 : 2 à 4 Prep plates au fond
	- Waste 3 : 2 à 4 Prep plates au fond si 48 échantillons ou vide si 24 et moins
	- Waste 4 (le plus près de soi) : doit toujours demeurer vide.
	- *L'ordre entre les 3 premières boites n'a pas d'importance car l'appareil effectue un scan.*
- 3. Fermer le tiroir > «Scan» à l'écran
- 4. Préparer la ou les cartouches de réactifs à insérer à bord :
- Si la cartouche de réactifs est neuve :
	- Installer les réactifs sur le support (gris)
	- Cliquer le couvercle de perforation sur le support blanc. Le QIAsymphony va perforer les réactifs au moment de l'utilisation de la cartouche.
	- Inscrire la date d'ouverture sur la cartouche (partie blanche devant).
	- Vortexer le Mag Attract à haute puissance jusqu'à ce que le fond soit décollé, retirer son scellant métallique et l'insérer dans le support blanc.

Si la cartouche est déjà entamée :

- Retirer le Mag Attract de la cartouche et le vortexer jusqu'à ce que le contenu soit homogène.
- Replacer le contenant de Mag Attract sur le support blanc puis retirer les lisières de bouchons en gardant la correspondance des contenants. Entreposer les lisières de bouchons dans le support blanc prévu à cet effet.
- Au besoin, essuyer les gouttes de Mag Attract près du code-barre du contenant avec un tissu de type «Kim Wipe» car cela peut générer une erreur de lecture de la cartouche.
- 5. Ouvrir le tiroir « Reagents and consumables » :

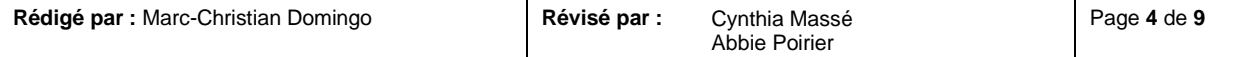

Institut national<br>de santé publique nte publique<br>Québec **Maria** 

## **PROCÉDURE OPÉRATIONNELLE NORMALISÉE (PON)**

Laboratoire de santé publique du Québec

Secteur : IDBM

# **Extraction et purification de l'ARN viral du SARS-CoV-2 avec l'instrument QIAsymphony SP de QiagenTM**

VERSION 1.0 2020-03-31

- Insérer une ou deux cartouches de réactifs à bord (*Reagent 1* = vers le fond de l'appareil et *Reagent 2* vers soi).
- Ajouter des embouts de 200 µl (supports bleus) et de 1500 µl (supports noirs) dans les espaces prévus selon le nombre d'échantillons à extraire.
- *Vérifier l'alignement des Prep plates et des 8-Rod dans les boîtes avant de les placer à bord de l'appareil.*
- *Le protocole utilise 3 fois plus de Prep plates que de 8-Rod.*
- Ajouter les boites de *Prep plates* et les boites de *8-Rod* selon le nombre d'échantillons à extraire à bord du robot.
- 6. En refermant le tiroir, l'appareil demande s'il y a eu des changements apportés. Appuyer sur YES aux sections que l'on désire mettre à jour :

Par exemple :

- Tip racks YES
- Unit boxes YES<br>Reagents YES
- Reagents

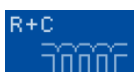

7. À la fin du scan, visualiser les quantités à bord : appuyer sur l'écran **. Appuyer ensuite** sur . le bouton **Sample calc.** > Complex400 pour s'assurer que les quantités sont suffisantes pour l'extraction en cours. À noter que ce calcul est très approximatif.

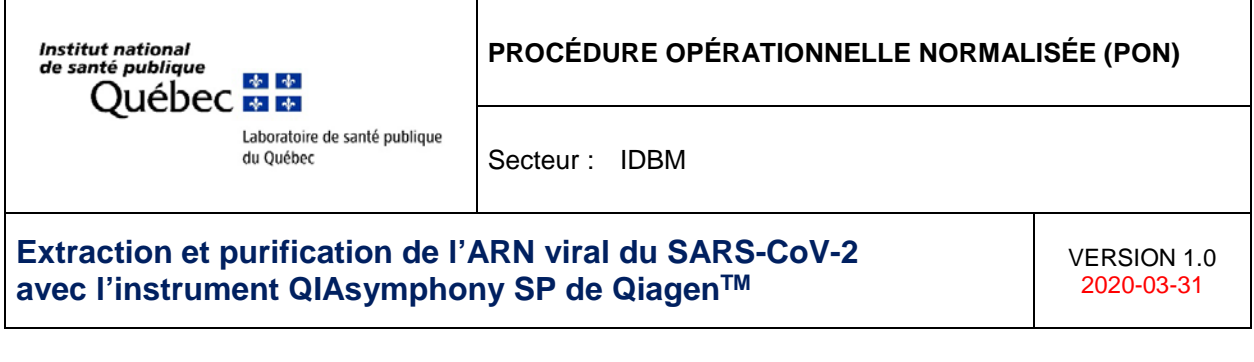

8. Enlever les bouchons des tubes d'élution de 2,0 mL, les entreposer dans un contenant propre et fermé et mettre les tubes au fur et à mesure sur un portoir d'élution. Charger d'abord dans le coin supérieur gauche à A1 et continuer dans un axe vertical pour les suivants. Procéder ainsi de suite sur le 2e portoir d'élution s'il y a lieu.

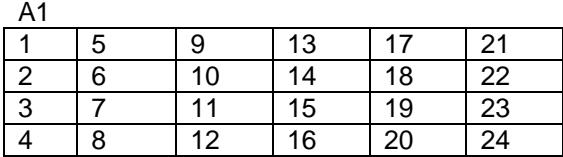

- 9. Ouvrir d'abord le tiroir « Eluate » et mettre les portoirs appropriés dans l'une des quatre positions.
- **À noter que seule la position 1 est réfrigérée**. Elle est représentée par une icône grise avec un flocon de neige. Si l'icône est en **gris foncé**, la position sera réfrigérée. Si elle est en gris pâle, elle n'est pas réfrigérée. Il faut donc être vigilant pour ne pas appuyer sur le flocon par erreur.

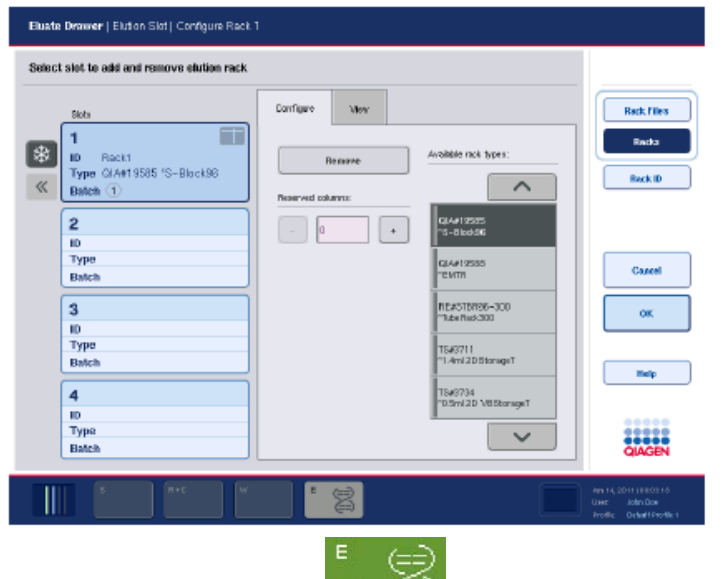

- 10. Fermer le tiroir. L'écran «  $\leftarrow$  apparait : appuyer sur l'emplacement du portoir sur l'écran de gauche et sélectionner les différents paramètres suivants :
	- Tube 2,0mL
	- SAR #72.693 \*T2, 0 Screw
	- Appuyer sur le  $2<sup>e</sup>$  portoir s'il y a lieu
	- Sélectionner les mêmes paramètres
	- OK

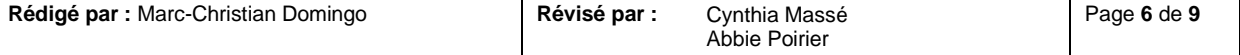

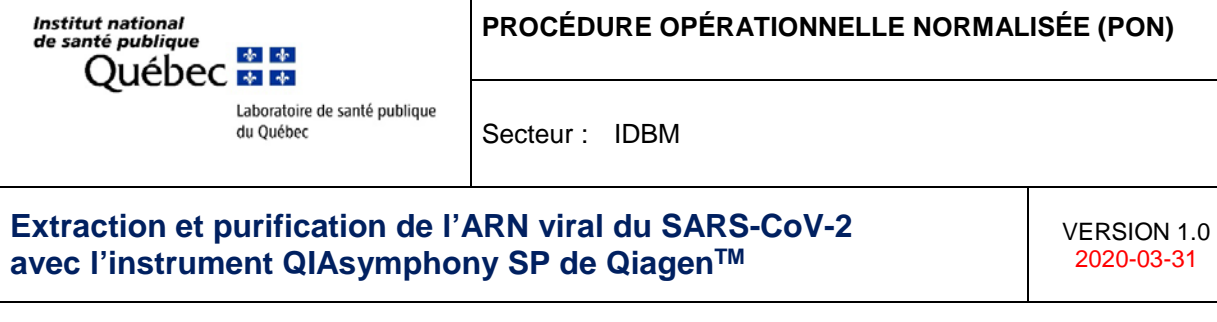

- 11. Insérer à la moitié les tubes échantillons sur le porte-tubes. Déplacer le code-barre vers le devant, retirer le bouchon, enfoncer le tube complètement dans le support et procéder ainsi de suite pour chaque tube.
	- Les bouchons sont jetés dans un contenant de carton ciré de type *Conocup*.
- 12. Ouvrir la porte « Samples », glisser le porte-tubes jusqu'à la ligne d'arrêt, attendre que le lecteur de code-barres s'avance et glisser le portes-tubes de façon continue jusqu'au fond. Insérer le 2<sup>e</sup> portetubes s'il y a lieu.
	- Cinq emplacements sont disponibles : les 4 premiers emplacements peuvent loger des portetubes contenant des tubes d'échantillons; le cinquième emplacement (SLOT A) accueille un porte-tubes contenant des témoins internes.
	- L'état de chaque emplacement est indiqué par des DEL placées derrière la ligne d'arrêt. Les DEL peuvent être éclairées comme suit :
		- Vert : l'emplacement est libre et prêt pour le chargement Orange : porte-tubes chargé
		- Rouge : emplacement actuellement verrouillé ou mal chargé
	- Si un porte-tubes s'avère rouge, appuyer OK sur le message à l'écran, retirer le porte-tubes, attendre que les flèches DEL passent au vert et réinsérer le porte-tubes.

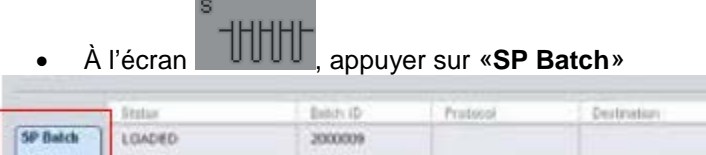

- Select All > Next
- Select All > Tools > Labware Browser > Labware SP > Protocols > and browse through the list > Complex400\_OBL\_V4\_DSP > Next
- Sélectionner le portoir où l'élution sera faite
- Choisir le volume d'élution : **110**
- Appuyer sur le bouton **Queue**
- Refaire les étapes précédentes avec le portoir suivant s'il y a lieu

## **RÉCAPITULATIF DES ÉTAPES PRINCIPALES**

#### Sélectionner «Pathogen»

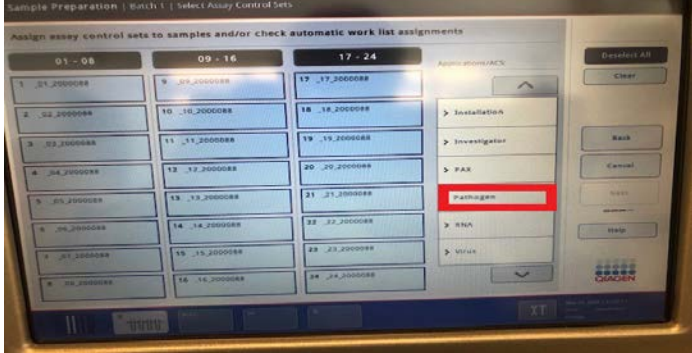

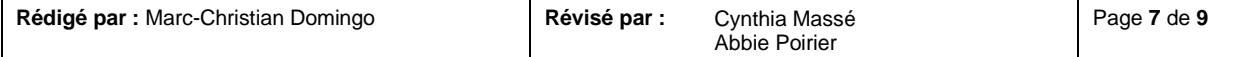

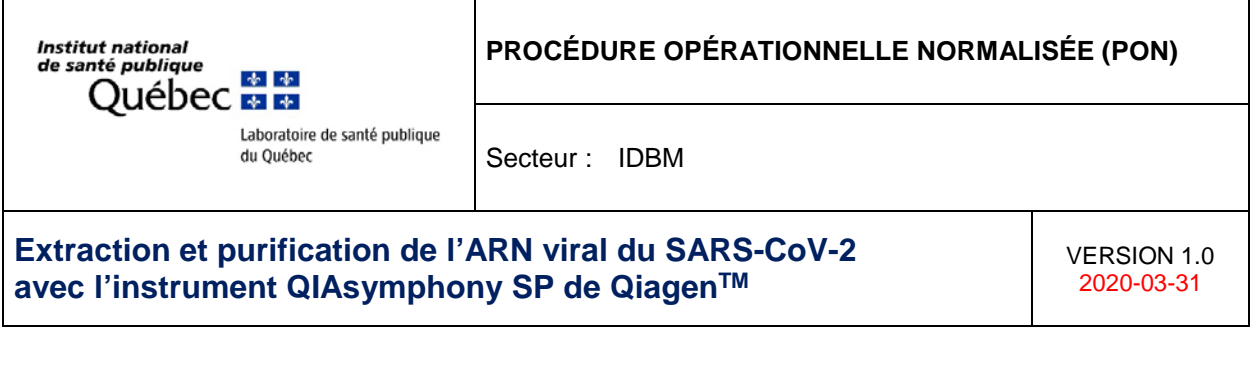

#### Sélectionner «Complex400\_OBL\_V4\_DSP»

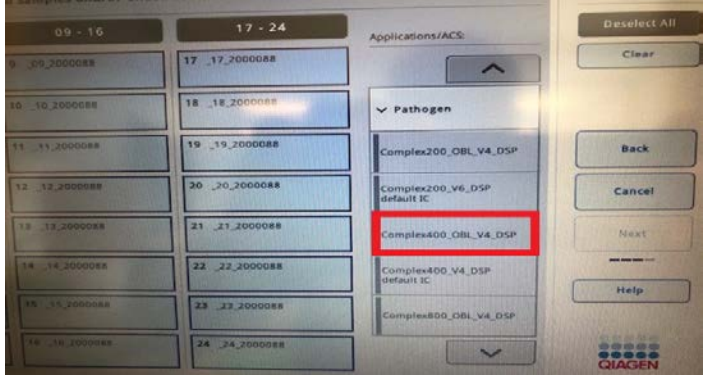

Sélectionner les tubes d'élution et le volume de 110 µl

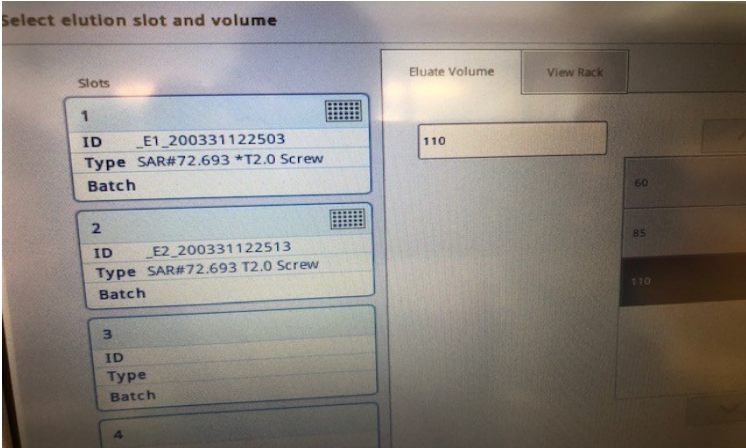

13. Faire une dernière vérification qu'il ne manque pas de consommables pour l'extraction à faire : écran<br>E+C ininini

> vérifier que la colonne *missing* est à zéro partout

- 14. Appuyer sur **Run**
	- Si plus d'un portoir d'élution est à bord, le robot émet un pop-up d'alerte parce que les éluats aux portoirs 2, 3 et 4 ne sont pas réfrigérés. Il y a également un message au sujet des tubes 2,0 mL. Appuyer sur « YES » à chaque avertissement pour démarrer le robot.
	- *Pour retirer le premier portoir d'élutions durant la procédure d'extraction du 2e portoir :* 
		- o S'assurer que le statut du premier portoir est *Completed* à l'écran des échantillons
		- o Ouvrir le tiroir *Eluate*
		- o Retirer physiquement le portoir terminé<br>
		o Fermer le tiroir
		- Fermer le tiroir

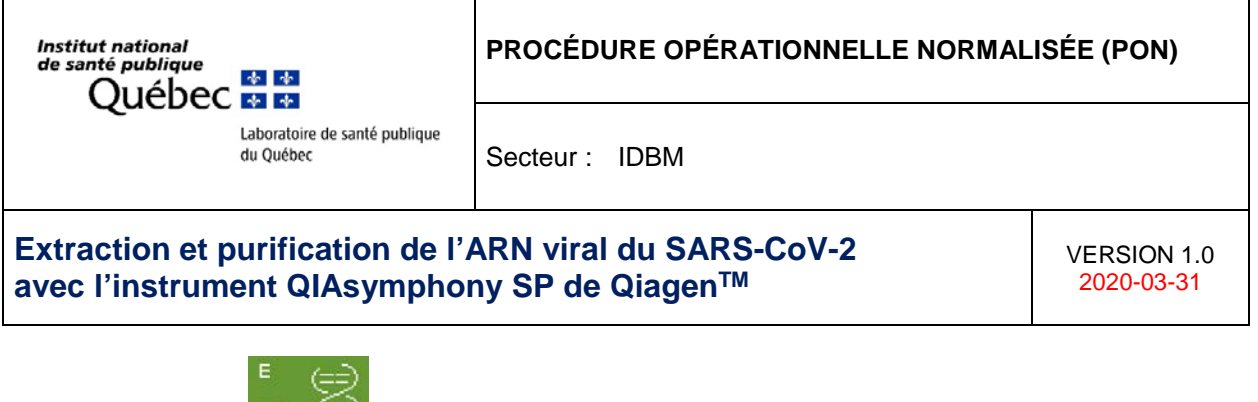

o L'écran s'affiche : appuyer sur le bouton «**Remove**» de l'onglet *Configure* > **YES** > **OK**.

# **9. RÉFÉRENCES**

• Manuel d'utilisation du QIAsymphony SP QiagenTM

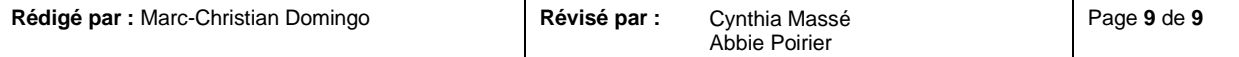